# **Boletim Técnico**

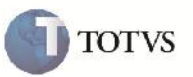

#### **Liberação do Romaneio de Carga**

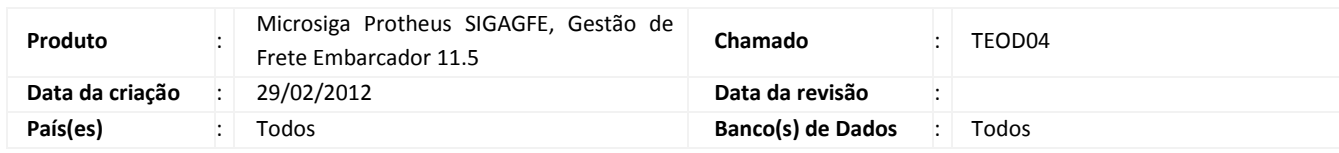

## Importante

Melhoria na apresentação das informações que identificam o Romaneio de Cargas no processo de Liberação.

#### **Procedimento para Implementação**

O sistema é atualizado logo após a aplicação do pacote de atualizações (Patch) deste chamado.

#### **Procedimento para Utilização**

- 1- Acessar o frete embarcador.
- 2 Acessar a opção atualizações > expedição/recebimento>romaneios de carga.
- 3 Incluir um romaneio informando e vincular a um documento de carga.
- 4 Clicar em ações relacionadas e acessar a opção liberar.
- 5 Verificar se numero de romaneio é respectivo ao escolhido para liberação,escolher a data de saída ou manter a data atual,assim como a hora de saída,e então confirmar ou cancelar a liberação.

# **Boletim Técnico**

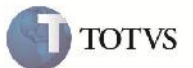

## **Informações Técnicas**

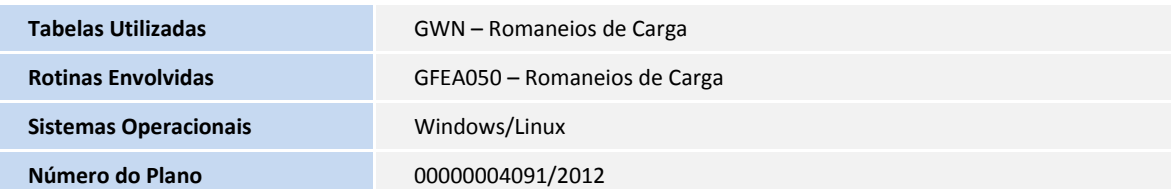